I det här exemplet vill jag, Eva, låta Ellen ta del av mitt innehåll i Kivra.

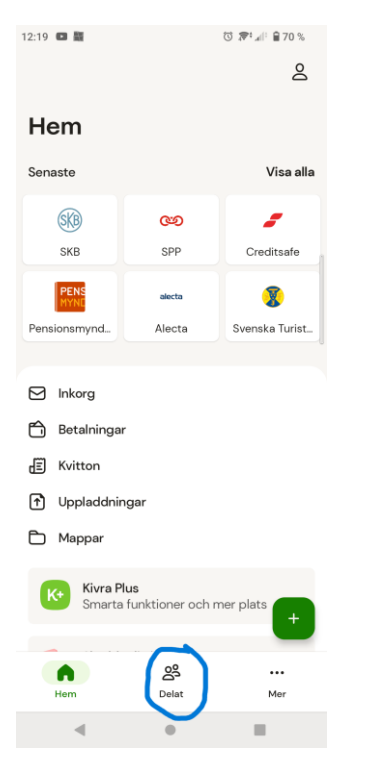

Jag loggar på Kivra och väljer **Delat** längst ner på sidan

## I nästa steg väljer jag att **Skicka inbjudan**

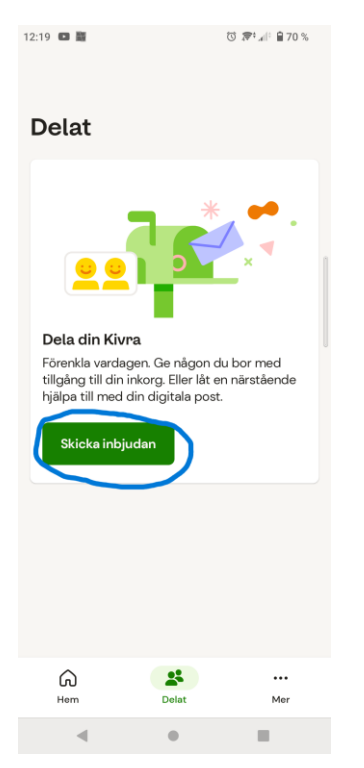

Här fyller jag i personnumret för Ellen som jag vill delta dokument med.

## Därefter trycker jag på **Fortsätt**

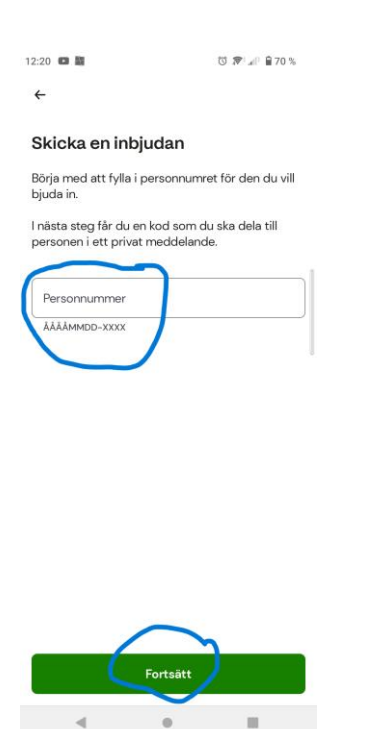

Nu väljer jag att **Skicka koden** (587 882) till Ellen. Ellen använder koden i Kivra för att identifiera sig. När hon gjort det kan hon se mina dokument.

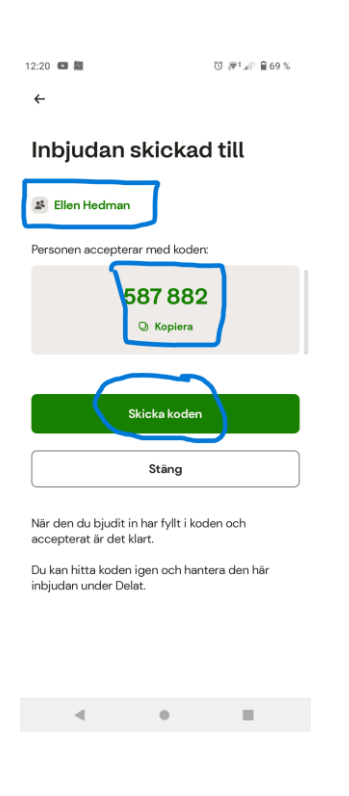